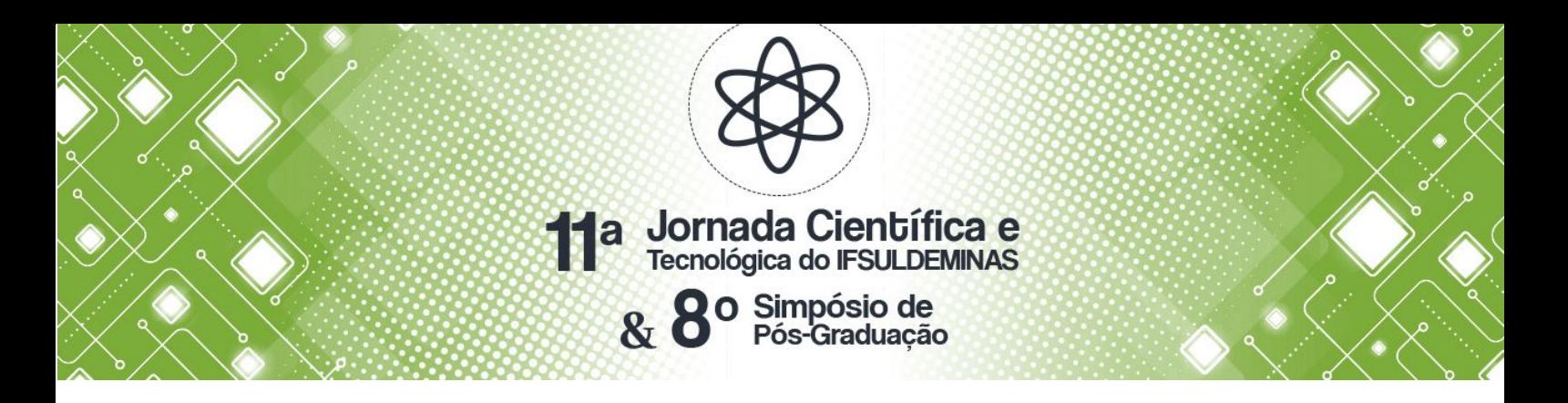

# **DESENVOLVIMENTO DE SOFTWARE: site Nanny Truffas e dashboard** <u>Victor H. F. SILVA<sup>1</sup>;</u> Eduarda K. B. Del VALE<sup>2</sup>; Jonathan R. A. BORGES<sup>3</sup>; Natanael F. D. **BATISTA ; Mateus José da SILVA ; Paulo C. SANTOS 4 5 6**

#### **RESUMO**

O objetivo deste artigo é apresentar a construção de uma aplicação para o auxílio e marketing de uma microempresa do ramo de doçaria, a fim de melhorar o desempenho de vendas e a qualidade do processo de serviço prestado aos clientes. A abordagem para a realização do desenvolvimento desse projeto partiu-se dos conceitos estudados na disciplina de Engenharia de Software II, onde foram realizados levantamentos dos requisitos conforme especificado pelo empreendedor.

**Palavras-chave:** E-commerce; Vendas; Desenvolvimento; Engenharia de Software, Marketing, Gerenciamento.

### **1. INTRODUÇÃO**

Pesquisas recentes sobre qualidade na área de software demonstram um esforço concentrado para melhorar o processo de desenvolvimento de software. Segundo Barbosa (2008), com a ISO (International Standardization Organization), a adequação e conformidade dos requisitos que a própria norma e os clientes estabelecem. Prezam pela qualidade e nível de perfeição de um processo, serviço ou produto entregue de maneira que atenda às exigências definidas pela ISO e pelos seus clientes. Há uma necessidade de melhorar o desempenho dos processos de software objetivando a melhoria da qualidade para a competitividade das empresas no mercado.

Diante desse cenário de melhorias de softwares para o site desenvolvido tem um importante papel de promover e divulgar os serviços e produtos de uma empresa que atua no segmento de doceria. Este ramo tem clientes garantidos durante todo o ano, mas a demanda aumenta em períodos festivos como páscoa, natal, entre outros. Desse modo, esse tipo de negócio necessita de um software para auxiliar a vida do empreendedor, facilitando sua gestão e proporcionando uma melhor experiência no controle da sua empresa. Para isso, o sistema possui algumas funcionalidades para que o empreendedor consiga atender o máximo de clientes possíveis.

<sup>1</sup> IFSULDEMINAS – *Campus* Muzambinho - E-mail: viitim.vhf@hotmail.com

<sup>2</sup> IFSULDEMINAS – *Campus* Muzambinho - E-mail: [delvale.eduarda@gmail.com](mailto:delvale.eduarda@gmail.com)

<sup>3</sup> IFSULDEMINAS – *Campus* Muzambinho - E-mail: abjonathan09@gmail.com

<sup>4</sup> IFSULDEMINAS – *Campus* Muzambinho - E-mail: natanaelfdbatista99@gmail.com

<sup>5</sup> IFSULDEMINAS – *Campus* Muzambinho - E-mail: mateusjosedasilva11@gmail.com

<sup>6</sup> IFSULDEMINAS – Campus Muzambinho - E-mail: paulo.santos@muz.ifsuldeminas.edu.br

#### **2. MATERIAL E MÉTODOS**

Este artigo trata-se de uma pesquisa aplicada. A primeira tarefa para o desenvolvimento do software foi o levantamento dos requisitos necessários para a sua construção juntamente com a proprietária da doceria. Segundo Mello (2010, p. 2):

> O levantamento de requisitos é umas das partes mais importantes do processo que resultará no desenvolvimento de um sistema. Entender aquilo que o cliente deseja ou o que o cliente acredita que precisa e as regras do negócio ou processos do negócio.

Após todos os levantamentos, foi possível identificar quais eram as necessidades para obter um espaço que facilitasse a comunicação com clientes e a divulgação dos seus produtos. Todo o desenvolvimento foi baseado no modelo prototipação que é um método estudado em Engenharia de Software para entender melhor todos os conceitos para se construir um projeto, este modelo permite que o cliente esteja por dentro dos passos a serem realizados e sempre prezando a qualidade do produto.

Para inicializar o desenvolvimento foi necessário algumas plataformas para fazer o controle de tarefas entre o grupo que iria desenvolver, como o Eclipse com plugin Sarus para *back-end* e Sublime e Visual Studio para *front-end*. Para controle e gestão de produtividade durante todo o processo de desenvolvimento a plataforma Pipefy.

Foi escolhida como uma das linguagens de programação o Java juntamente com os frameworks JPA (Java Persistence API), JSF (Java Server Faces), Primefaces, seguindo o padrão MVC (Model, View, Controller). A princípio, foram implementadas as classes já descritas no Diagrama de Classes e realizou-se o desenvolvimento das interfaces necessárias para os CRUDs (Create, Read, Update e Delete). Em "O que é JSF (Java Server Faces)?" de Bueno (2013a), ele descreve o JSF como um *framework* voltado para a criação de interfaces principalmente para usuários, e por meio dele se colocam artefatos nos formulários ligando-os a objetos Java. O JSF trabalha em cima do modelo *MVC*. Quando se trata do *Hibernate*, Bueno (2013b) relata ser um *framework* auxiliador de organizações, manutenções e construções do banco de dados de um determinado sistema.

#### **3. RESULTADOS E DISCUSSÕES**

Na **Tabela 1** mostra o cronograma das tarefas realizada para o desenvolvimento do software. Todas as atividades foram divididas em tarefas com duração em dias divididas em 4 semanas.

| Tarefa | Descrição                                                                   | Data Início | Duração(dias) | Dependências |
|--------|-----------------------------------------------------------------------------|-------------|---------------|--------------|
| Τ1     | Levantamento dos Requisitos + Desenvolvimento<br>do Banco de Dados          | 04/06/2019  | 5             |              |
| T2     | Desenvolvimento de Interfaces + Banco de Dado                               | 11/06/2019  | 5             |              |
| Т3     | Desenvolvimento dos CRUDs + Interfaces +<br>Testes                          | 18/06/2019  | 5             | Т2           |
| Τ4     | Desenvolvimento dos CRUDs (Finalização) +<br>Testes + Artigo + Documentação | 25/06/2019  | 5             | T2 e T3      |

**Tabela 1:** Cronograma

O planejamento das etapas necessárias para o desenvolvimento do sistema foram inicializadas, tendo como resultado o site da "**Nanny Truffas**". O software permite acesso exclusivo para o administrador conforme **Figura 1**, de acordo com a solicitação do cliente no levantamento de requisitos.

Uma das principais funcionalidades é permitir que o administrador tenha o controle de todos os pedidos feitos através do painel de encomendas conforme mostrado na **Figura 2**, onde terá a opção de verificar se os pedidos feitos estão entre a rota de entrega e sobre o prazo de entrega das mesmas.

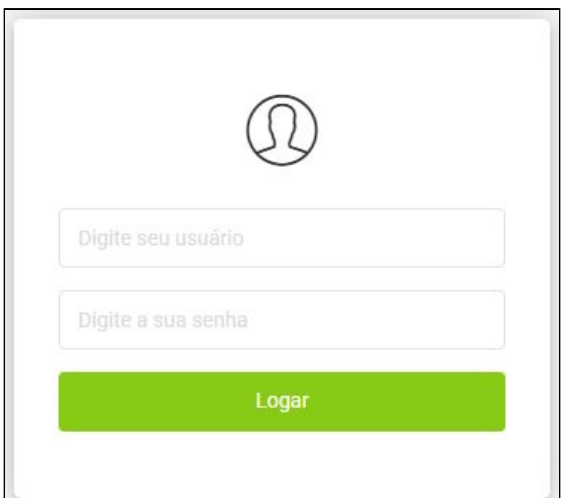

**Figura 1:** Interface de Login Administrativo

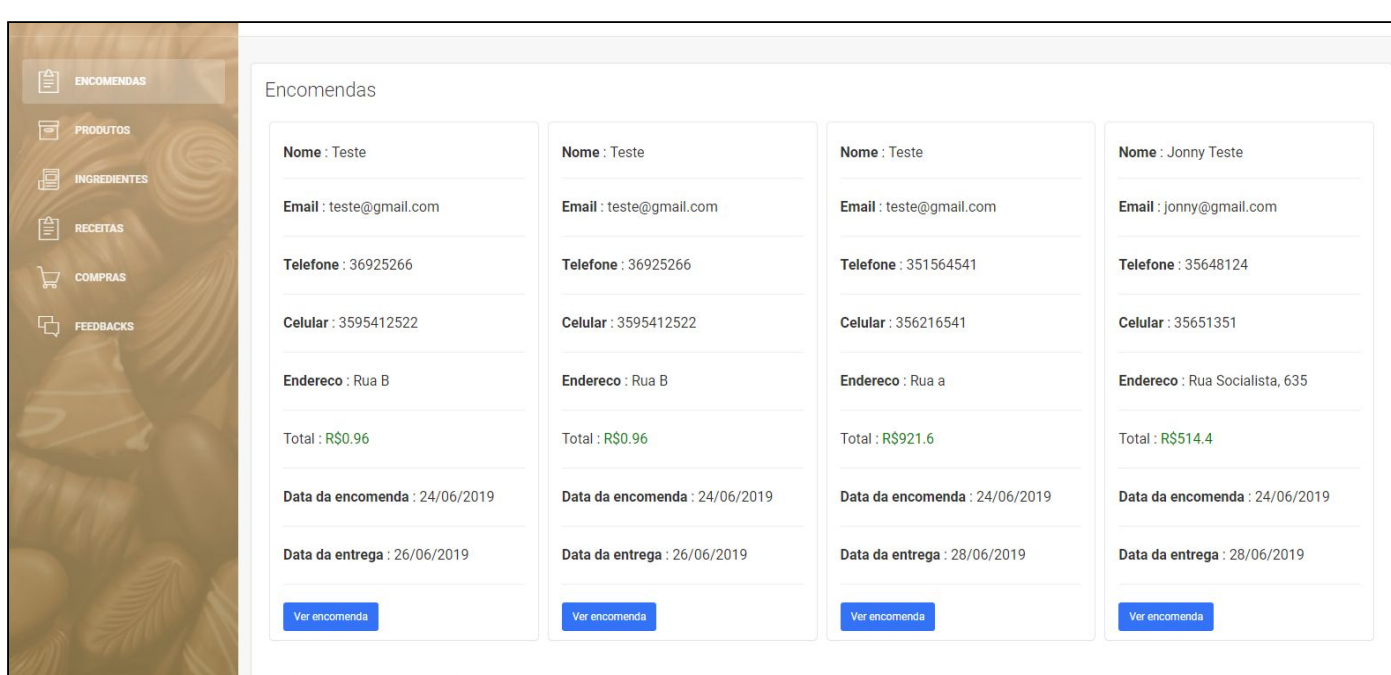

**Figura 2:** Interface de Encomendas

## **4. CONCLUSÕES**

Com o desenvolvimento do sistema busca-se facilitar o processo de gerenciamento de produção relacionadas ao mesmo, de modo que o administrador do sistema possua mais informações sobre a produção e assim possam tomar melhores decisões. A utilização do sistema desenvolvido pode impactar diretamente no processo de vendas, tornando-o mais cômodo para o cliente e consequentemente mais produtivo para o proprietário. Com a implementação de um ambiente de gerenciamento de estoque é possível tornar o controle de matérias primas e produtos mais eficientes, de forma que haja um melhor aproveitamento dos mesmos, e assim influenciando diretamente na monetização da empresa.

## **REFERÊNCIAS**

BARBOSA, Shaiene. **Conceitos da qualidade: tudo o que você precisa saber.** PARIPASSU, 2008. Disponível em: <https://www.paripassu.com.br/blog/conceitos-da-qualidade/>. Acessado em: 09 ago. 2019.

BUENO, Kassia Jaqueline. **O que é JSF (Java Server Faces)?** Disponível em: <http://fabrica.ms.senac.br/2013/06/o-que-e-jsf-java-server-faces/>. 2013a. Acesso em: 26 jul. 2019

BUENO, Kassia Jaqueline. **Pra que serve o Hibernate?** Disponível em: <http://fabrica.ms.senac.br/2013/06/pra-que-serve-o-hibernate/>. 2013b. Acesso em: 26 jul. 2019.

MELLO, Leandro Cícero da Silva. **Levantamento de Requisitos.** Mato Grosso, 2010. p. 1-7.